ОБЩЕСТВО С ОГРАНИЧЕННОЙ ОТВЕТСТВЕННОСТЬЮ «СНЭМА-СЕРВИС»

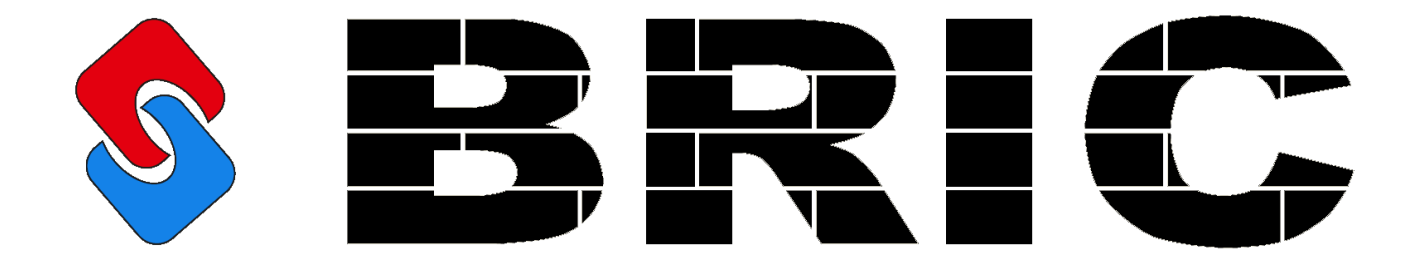

# МОДУЛЬ РАСШИРЕНИЯ ДИСКРЕТНЫХ ВХОДОВ BRIC-DI-16

РУКОВОДСТВО ПО ЭКСПЛУАТАЦИИ СНС 1.001.005 РЭ

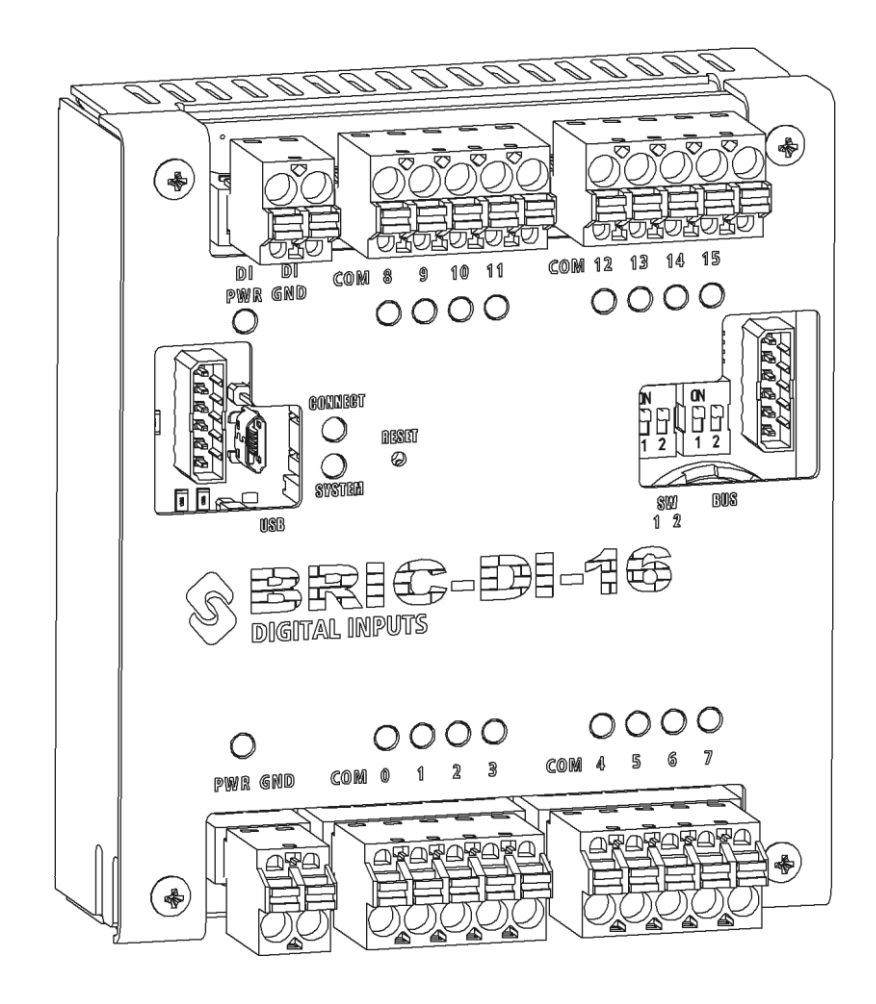

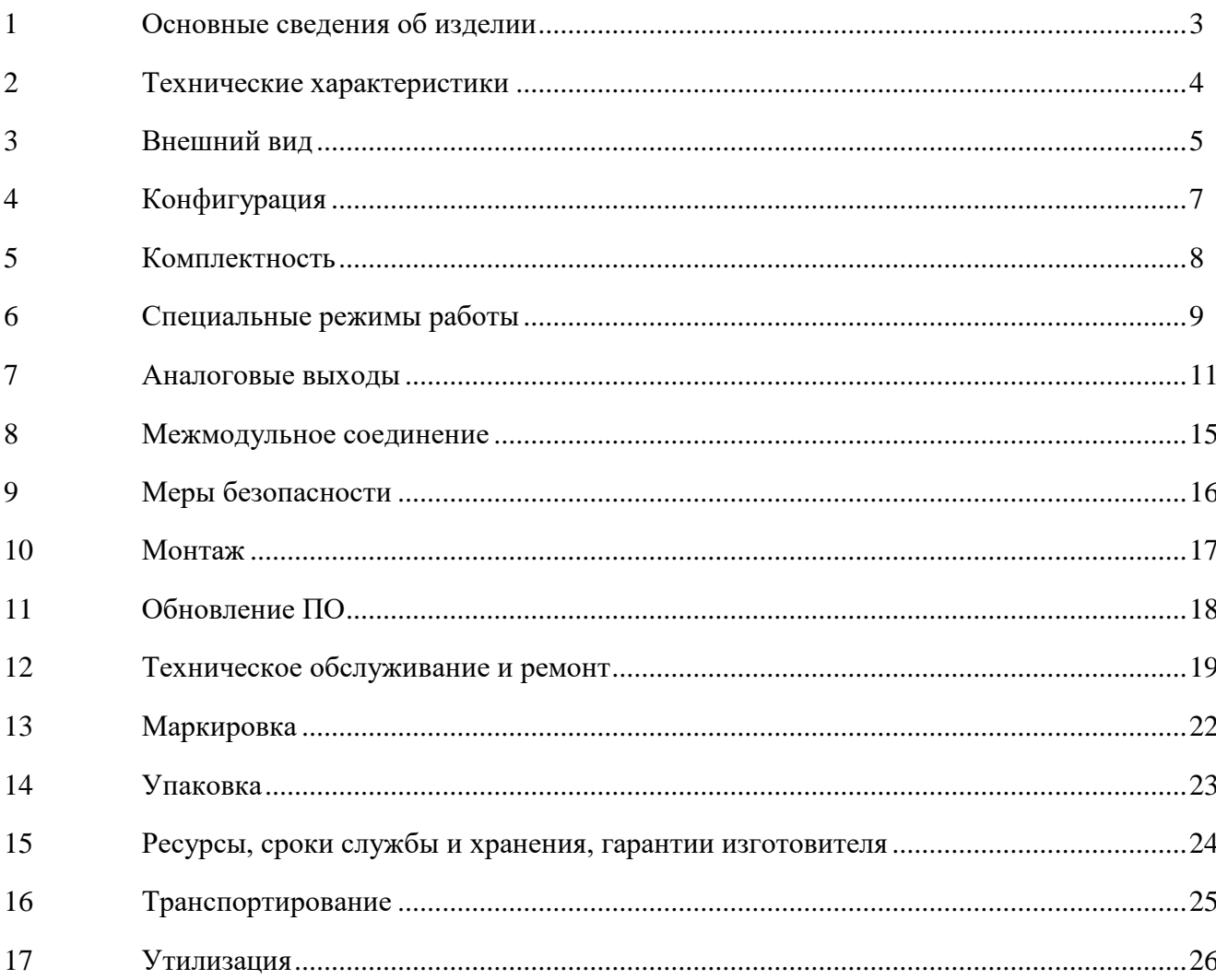

# **ОГЛАВЛЕНИЕ**

# <span id="page-2-0"></span>**1 ОСНОВНЫЕ СВЕДЕНИЯ ОБ ИЗДЕЛИИ**

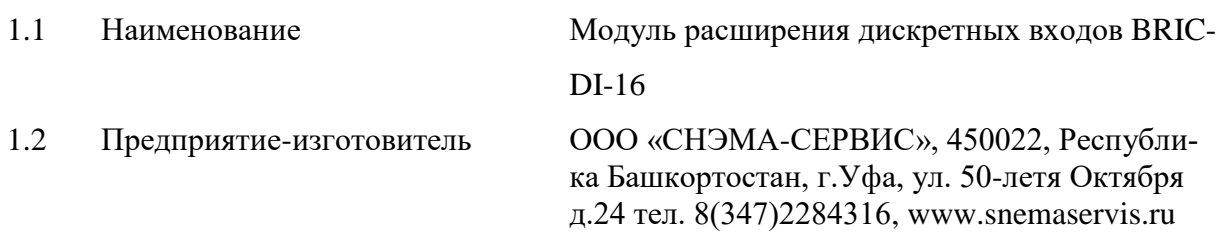

## 1.3 Назначение

Модуль расширения дискретных входов BRIC-DI-16 (далее по тексту – модуль) соответствует ТУ 27.33.13.161-001-00354407-2018 и предназначен для построения локальных и территориально-распределенных систем автоматики технологических объектов малого и среднего уровня сложности в составе комплекса BRIC.

Модуль отвечает жестким условиям промышленной эксплуатации и устанавливается непосредственно на технологическом объекте. Модуль предназначен для использования в непрерывном, круглосуточном режиме.

# **2 ТЕХНИЧЕСКИЕ ХАРАКТЕРИСТИКИ**

# <span id="page-3-0"></span>Таблица 1. Технические характеристики

 $\mathbf{I}$ 

# ОБЩИЕ ТЕХНИЧЕСКИЕ ХАРАКТЕРИСТИКИ

 $\overline{\phantom{a}}$ 

<span id="page-3-1"></span>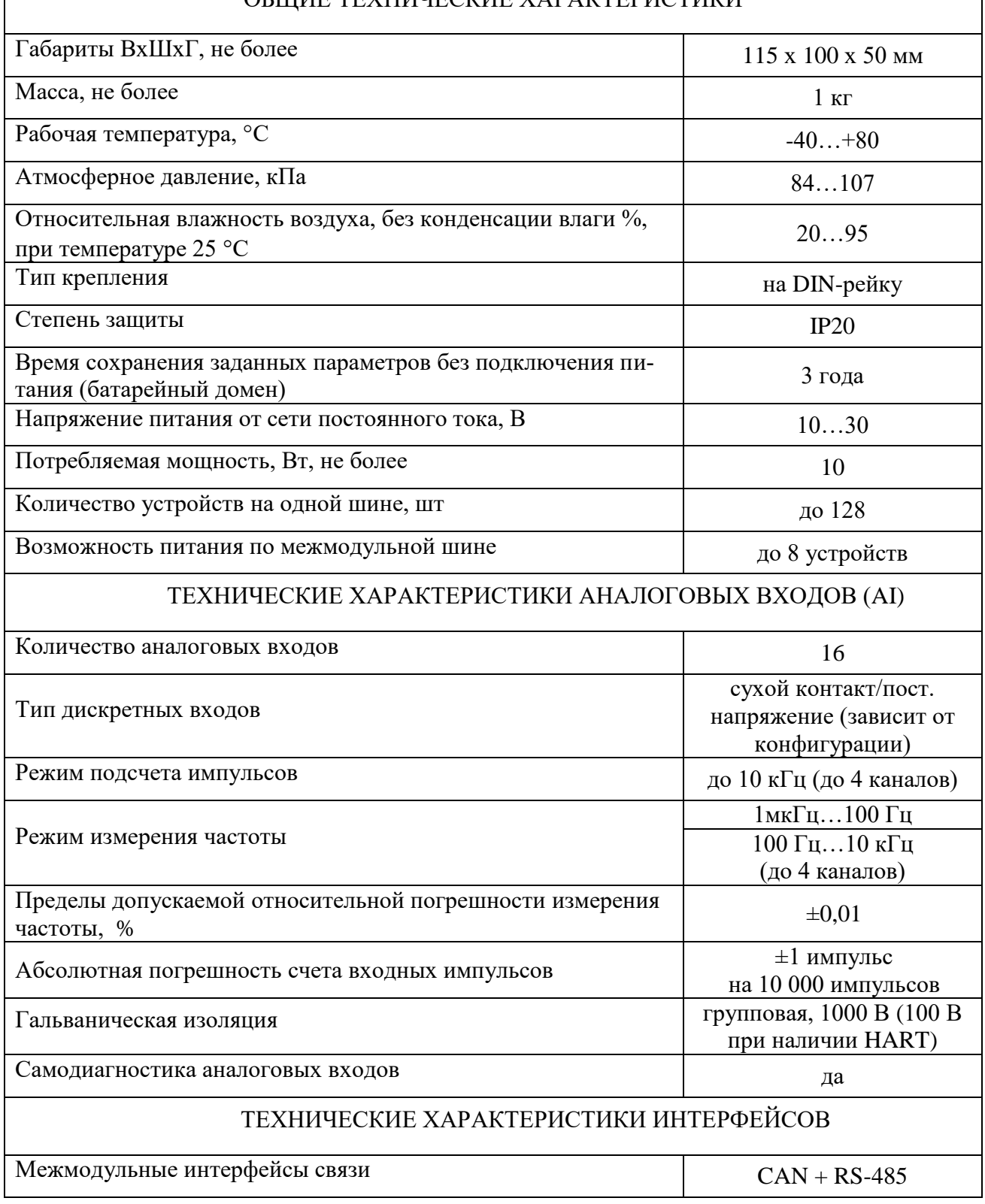

# **3 ВНЕШНИЙ ВИД**

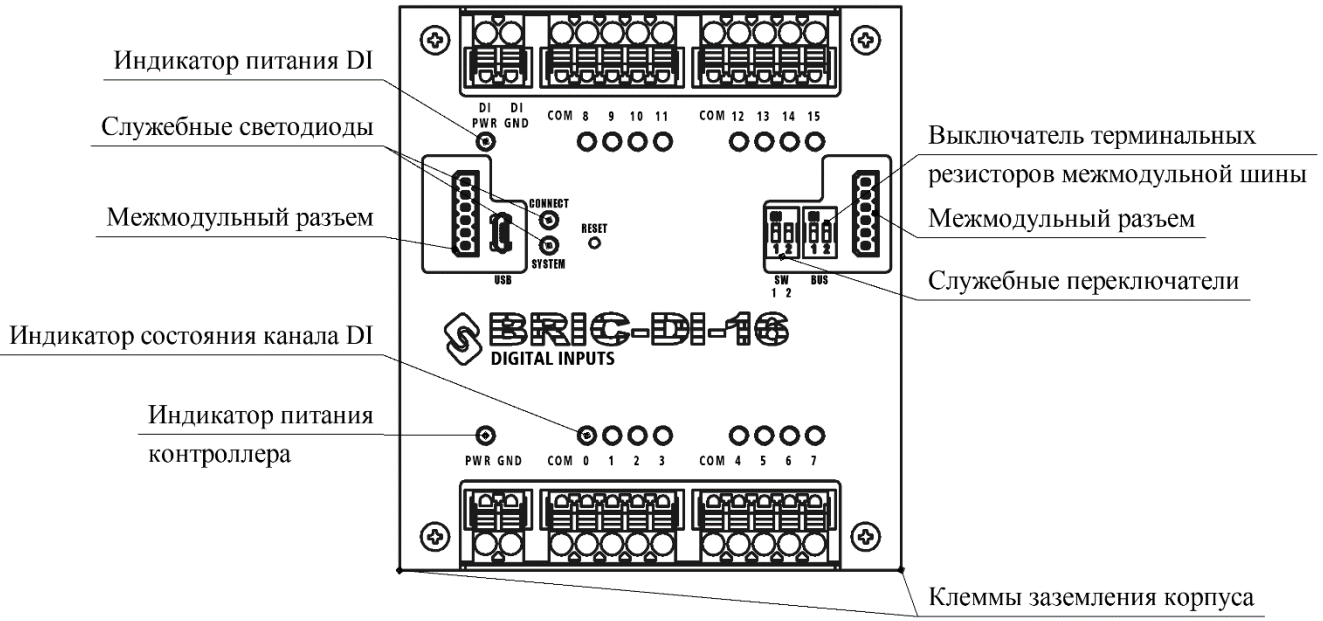

Рисунок 1. Внешний вид модуля

Модуль BRIC-DI-16 выполнен в металлическом корпусе, состоящем из двух частей. Для крепления на DIN-рейку на задней стенке корпуса имеется клипса.

Разъемные клеммы для подключения проводов расположены с верхней и нижней сторон контроллера и обеспечивают удобную коммутацию:

- PWR, GND – питание контроллера  $10 - 30$  B;

- DI PWR, DI GND – внешний источник питания дискретных входов 15 – 30 В (если встроенный источник питания отсутствует);

- 0/COM- … 15/COM- – дискретные входы;

В нижних углах расположены клеммы заземления корпуса. Подключение можно осуществить с любой из сторон.

Каждый канал имеет индикаторные светодиоды зеленого цвета.

С левой и правой сторон находятся межмодульные разъемы для подключения к контроллеру и дополнительных модулей расширения. Подключение терминальных резисторов межмодульных интерфейсов связи осуществляется соответствующими переключателями «BUS».

Так же на лицевой панели находятся два служебных двухцветных светодиода CONNECT и SYSTEM, кнопка перезагрузки и два служебных переключателя SW1-1, SW1-2.

Для доступа к печатной плате модуля необходимо открутить 4 винта М3 по углам корпуса. Внешний вид платы модуля представлен на рисунке [2.](#page-5-0)

**ВНИМАНИЕ!!! РАЗБОРКА МОДУЛЯ ДОПУСТИМА ТОЛЬКО ПРИ ОТКЛЮЧЕННОМ ПИТАНИИ**

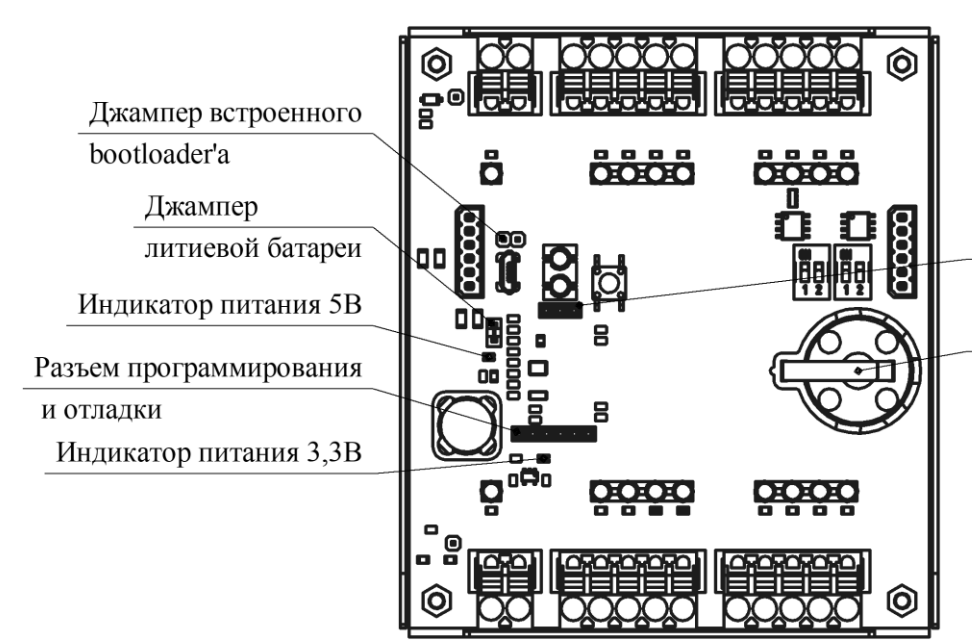

Разъем UART для прошивки через встроенный bootloader Литиевая батарея

Рисунок 2. Внешний вид модуля, крышка снята.

<span id="page-5-0"></span>На верхней стороне печатной платы расположены:

- литиевая батарейка типоразмера CR2025 для питания RTC и сохранения заданных настроек;
- джампер литиевой батареи;
- разъем для программирования и отладки контроллера;
- светодиодные индикаторы питающих напряжений;
- разъем UART для прошивки контроллера через встроенный bootloader;
- джампер для активации встроенного bootloader'а (для активации bootloader'а необходимо установить данный джампер и нажать кнопку «reset», по окончании прошивки необходимо снять джампер и снова нажать кнопку «reset»);

Так же на верхней стороне платы расположены контрольные точки для диагностики работоспособности модуля. Более подробное описание компонентов и контрольных точек для диагностики смотри в разделе [12.3.](#page-19-0)

# **4 КОНФИГУРАЦИЯ**

Конфигурация модуля задается шифром вида:

<span id="page-6-0"></span>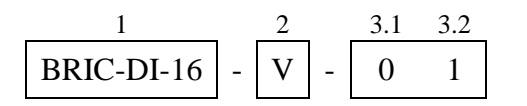

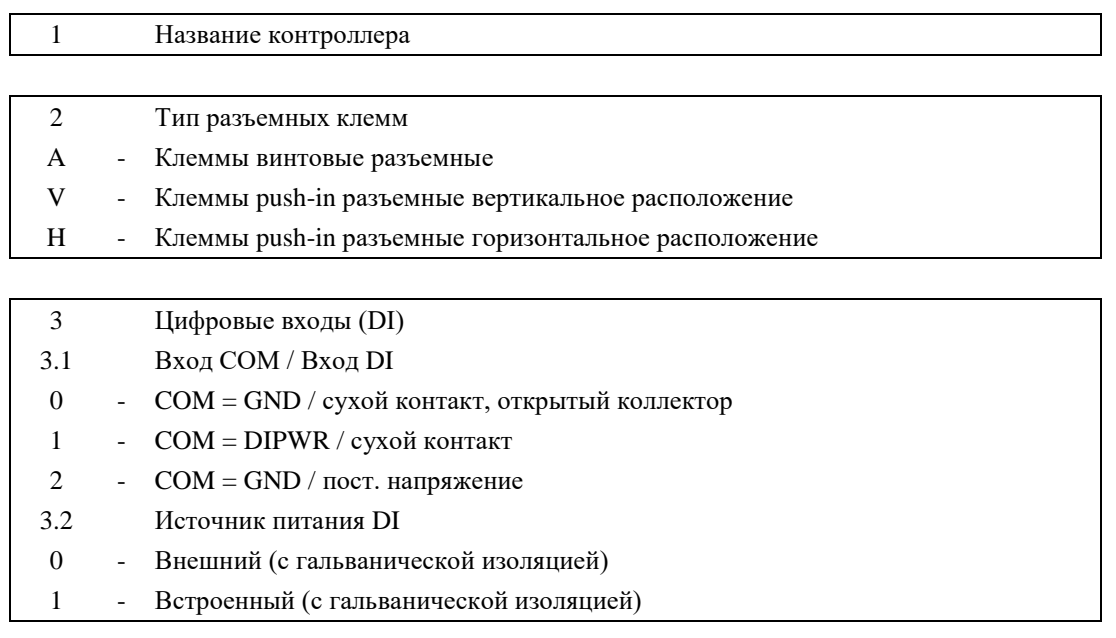

# **ПРИМЕР: BRIC-DI-16-V-01**

Модуль с вертикально расположенными клеммами; DI\_COM = DI\_GND, тип входного сигнала - сухой контакт; источник питания DI встроенный.

# **5 КОМПЛЕКТНОСТЬ**

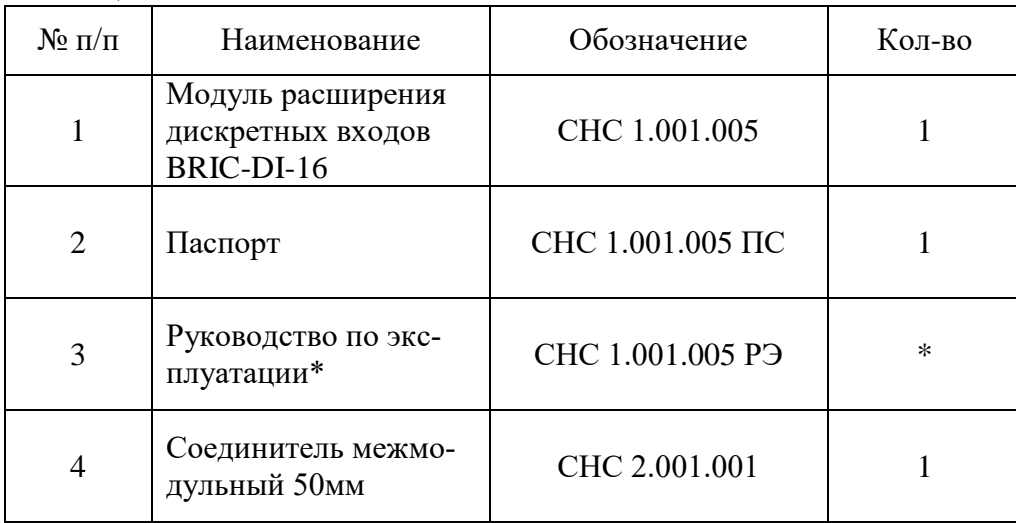

<span id="page-7-0"></span>Таблица 2. Комплектность

\* Поставляется на партию изделий

### **6 СПЕЦИАЛЬНЫЕ РЕЖИМЫ РАБОТЫ**

<span id="page-8-0"></span>Для управления специальными режимами работы модуля на лицевой панели предусмотрен двухклавишный переключатель SW.

| $SW-1$     | $SW-2$     | Режимы работы                                               |  |  |  |
|------------|------------|-------------------------------------------------------------|--|--|--|
| ON         | <b>ON</b>  | Запуск самодиагностики каналов ввода-вывода                 |  |  |  |
| ON         | <b>OFF</b> | Сброс параметров контроллера к заводским настройкам         |  |  |  |
| <b>OFF</b> | <b>ON</b>  | Получение нового адреса устройства по межмодульной CAN-шине |  |  |  |
| <b>OFF</b> | <b>OFF</b> | Нормальный режим работы                                     |  |  |  |

Таблица 3. Специальные режимы работы контроллера

### **6.1 Запуск самодиагностики каналов ввода-вывода**

# **ВНИМАНИЕ!!! САМОДИАГНОСТИКА КАНАЛОВ ВВОДА-ВЫВОДА ПРОВОДИТСЯ ТОЛЬКО ПРИ ОТКЛЮЧЕННЫХ ЛИНИЯХ ТЕСТИРУЕМЫХ КАНАЛОВ**

Для самодиагностики каналов ввода-вывода необходимо отсоединить разъемы. Далее на работающем модуле в нормальном режиме работы перевести состояние переключателей в  $SW-1 > ON$ ,  $SW-2 > ON$  и нажать кнопку RESET. После перезагрузки начнется тестирование каналов.

Сначала последовательно загорятся и погаснут все индикаторные светодиоды тестируемого блока – на этом этапе визуально можно обнаружить неисправные светодиоды. Далее начнется диагностика каналов тестируемого блока – на этом этапе индикаторные светодиоды могут хаотично или синхронно мигать. По завершении тестирования индикаторные светодиоды рабочих каналов загорятся.

Через 2 секунды после завершения тестирования последнего блока все индикаторные светодиоды погаснут. После этого необходимо вернуть контроллер в нормальный режим работы SW-1 > OFF, SW-2 > OFF.

#### **6.2 Сброс параметров к заводским настройкам**

Для сброса к заводским настройкам необходимо на работающем модуле в нормальном режиме работы перевести состояние переключателей в SW-1 > ON, SW-2 > OFF и нажать кнопку RESET. После перезагрузки необходимо вернуть модуль в нормальный режим работы  $SW-1 >$  OFF,  $SW-2 >$  OFF.

### **6.3 Получение нового адреса устройства по CAN-шине**

<span id="page-8-1"></span>При первом подключении модуля расширения ему необходимо присвоить адрес устройства в соответствии с исполняемым пользовательским ПО на master-контроллере. Для этого необходимо подключить модуль по межмодульной шине к master-контроллеру и запитать. Далее в нормальном режиме работы необходимо перевести состояние переключателей в  $SW-1 >$  OFF,  $SW-2 > ON$  и нажать кнопку RESET. Единовременно на межмодульной CANшине может быть только одно устройство в режиме получения нового адреса.

После успешного получения нового адреса светодиод CONNECT загорится оранжевым цветом, что будет свидетельствовать о наличии обмена по CAN-интерфейсу. Возможно, понадобится перезагрузить главный контроллер. Для корректного обмена терминальный резистор межмодульной шины должен быть подключен либо только на главном контроллере, либо на устройствах расположенных по краям межмодульной шины.

После успешного присвоения нового адреса необходимо вернуть модуль в нормальный режим работы SW-1 > OFF, SW-2 > OFF.

### **7 ДИСКРЕТНЫЕ ВХОДЫ**

<span id="page-10-0"></span>Дискретные входы контроллера DI предназначены для подключения датчиков типа «сухой контакт», «открытый коллектор», «постоянное напряжение». В любой конфигурации обеспечивается гальваническая изоляция каналов DI от внутренней схемы контроллера.

Любой канал DI может работать в режиме счетчика и/или частотомера и настраивается индивидуально.

В контроллере имеется схема самодиагностики, позволяющая провести тестирование каналов в режиме счета, частотомера и отображения логического состояния при любой конфигурации.

### **7.1 Подключение датчиков и внутреннее устройство каналов DI**

На рисунках

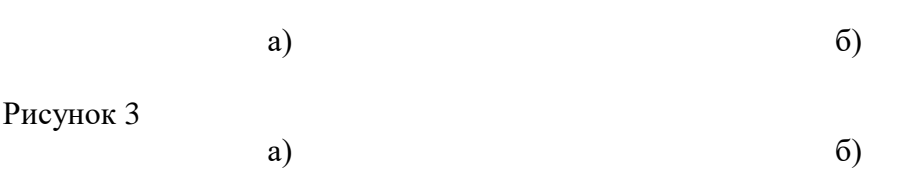

[Рисунок 3](#page-10-1) - [5](#page-11-0) изображены схемы подключения различных датчиков и конфигурации модуля.

<span id="page-10-1"></span>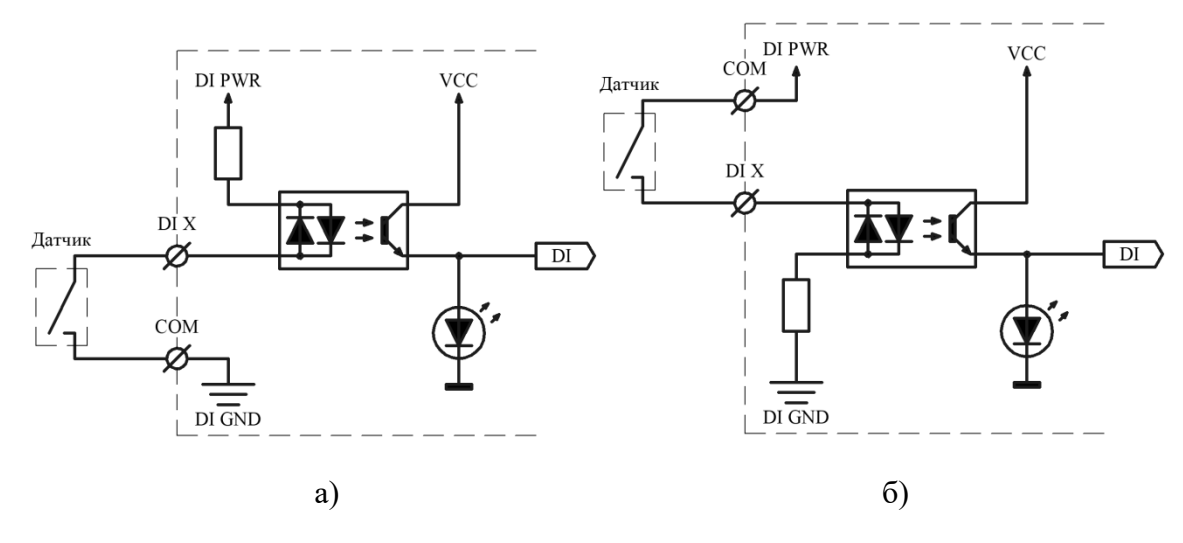

Рисунок 3. Подключение датчика типа «сухой контакт», а) конфигурация  $3.1 = 0$  (COM = GND) б) конфигурация 3.1 = 1 (COM = DI PWR)

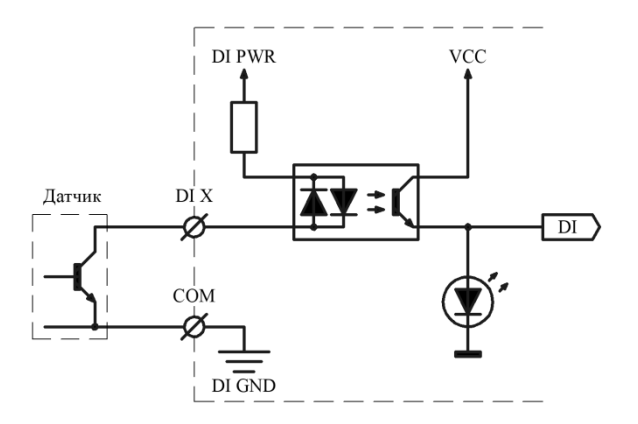

Рисунок 4. Подключение датчика типа «открытый коллектор», конфигурация 3.1 = 0 (COM = GND)

Подключение датчиков типа «сухой контакт» и «открытый коллектор» возможно как при встроенном, так и внешнем источнике питания. Напряжение питания встроенного источника 24В. Диапазон напряжений питания от внешнего источника 10 – 30В.

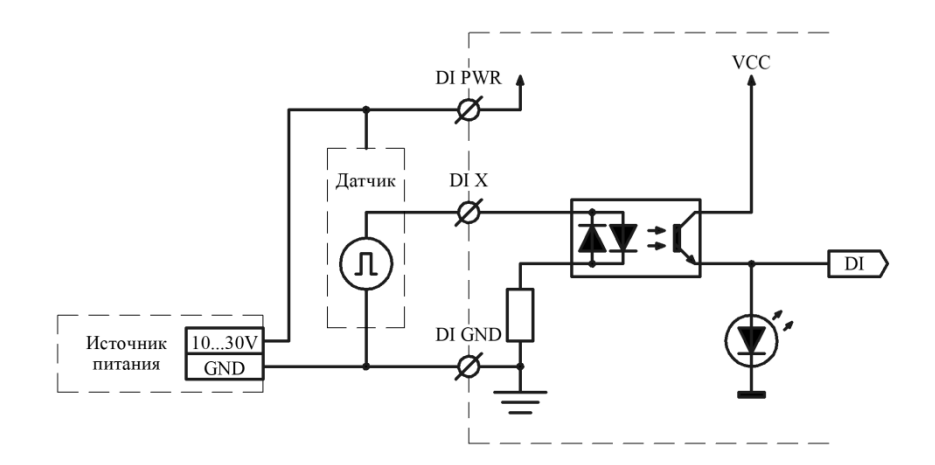

Рисунок 5. Подключение датчика типа «постоянное напряжение», конфигурация 3.1 = 2 (COM = GND), 3.2 = 0 (внешний источник питания DI)

<span id="page-11-0"></span>Подключение датчиков типа «постоянное напряжение» возможно только при использовании внешнего источника питания 10 – 30В.

Уровни напряжений:

- лог. 0  $0...7B$
- лог. 1 20…30В

### **7.2 Работа в режиме счетчика и частотомера**

Любой канал DI может работать в режиме счетчика и/или частотомера. Максимальная частота следования импульсов 10 кГц, минимальная длительность импульса 10 мкс.

Не рекомендуется подавать сигналы с частотой выше 100 Гц более чем на 4 канала DI одновременно.

#### **7.3 Настройка каналов DI**

Для каждого канала DI доступны следующие параметры для настройки:

| Параметр          | Значение по<br>умолчанию | Диапазон                  | Описание                                                                                                    |
|-------------------|--------------------------|---------------------------|----------------------------------------------------------------------------------------------------|
| Noise Filter      | 10                       | $10 - 65000$              | Длительность импульса (1 ед. = 10<br>мкс). Импульсы, длительность ко-<br>торых меньше чем значение Noise<br>Filter не будут обрабатываться кон-<br>троллером. |
| Pulseless time    | 10000                    | $1000 -$<br>1 000 000 000 | Время в мс. Если в течение данного<br>времени не было ни одного им-<br>пульса, значение частоты обнуля-<br>ется                                               |
| Counter           | Да                       | Да / Нет                  | Флаг. Установка данного флага<br>включает режим подсчета импуль-<br>сов. Максимальное значение 65536,<br>после которого счетчик обнуляется                    |
| Frequency measure | Да                       | Да / Нет                  | Флаг. Установка данного флага<br>включает режим измерения часто-<br>ты входных импульсов (в данном<br>режиме режим счетчика включает-<br>ся автоматически)    |

Таблица 4. Параметры для настройки DI

### **7.4 Описание алгоритма работы DI**

Режим отображения логического состояния

В режиме отображения логического состояния каналы DI опрашиваются с фиксированной частотой, и результаты записываются в соответствующий регистр.

Режим подсчета импульсов

В режиме подсчета импульсов каналы DI работают в режиме прерываний. По переднему фронту импульса запускается миллисекундный таймер, измеряющий длительность импульса. Далее если значение таймера больше параметра Noise Filter, значение счетчика соответствующего канала инкрементируется.

Режим частотомера

В режиме частотомера каналы DI так же работают в режиме прерываний. По переднему фронту импульса запускается миллисекундный таймер, измеряющий длительность импульса. Далее если значение таймера больше параметра Noise Filter, значение счетчика соответствующего канала инкрементируется. Одновременно с таймером длительности импульса запускается второй таймер, измеряющий период следования импульсов (время между передними фронтами соседних импульсов). Далее вычисляется период измерения частоты, в течение которого наберется 100 импульсов. Если период измерения частоты получился больше 1 секунды (частота менее 100 Гц), то период измерения устанавливается равным 1 секунде. По окончании периода измерения пара значений – длительность периода и количество импульсов за этот период помещаются в буфер выборки. Значение частоты для сигналов с частотой более 100 Гц рассчитывается по методу скользящего среднего с использованием 5 выборок. Значение частоты для сигналов с частотой от 1 до 100 Гц рассчитывается по 1 выборке, причем для вычисления используется время между первым и последним импульсом. Значение частоты для сигналов с частотой менее 1 Гц рассчитывается по 1 выборке, содержащей 1 импульс и время между соседними импульсами.

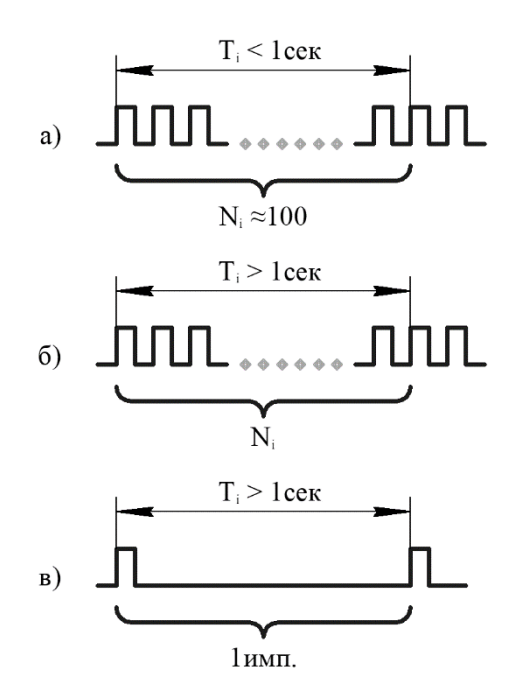

Рисунок 6. Алгоритм расчета частоты для разных частот а) f > 100 Гц, б) f < 100 Гц, в) f < 1 Гц

<span id="page-13-0"></span>Так как период измерения рассчитывается с каждым новым импульсом, происходит автоматическая подстройка периода измерения и обновления значения частоты. Если в течение времени Pulseless time не было ни одного импульса, значение измеренной частоты обнуляется.

### **8 МЕЖМОДУЛЬНОЕ СОЕДИНЕНИЕ**

Межмодульная шина предназначена для объединения контроллеров и для подключения модулей расширения в пределах одного монтажного шкафа. Так же возможно питание по межмодульной шине до 8 устройств (максимальный ток до 5А). Межмодульная шина не обеспечивает гальванической изоляции.

Межмодульное соединение осуществляется с помощью шлейфа длиной 50мм, поставляемого в комплекте. Шлейф большей длины заказывается отдельно.

Со стороны неподключенного шлейфа согласующие резисторы (терминаторы) межмодульных интерфейсов должны быть подключены соответствующими переключателями (см. раздел [0\)](#page-3-1).

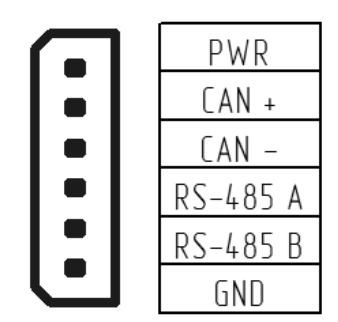

Рисунок 7. Распиновка межмодульного разъема

Клеммы PWR и GND на межмодульном разъеме и одноименные клеммы питания контроллера соединены напрямую.

# **9 МЕРЫ БЕЗОПАСНОСТИ**

<span id="page-15-0"></span>9.1 Все работы по монтажу, наладке и техническому обслуживанию модулей должны выполняться специалистами, изучившими техническую документацию, конструкцию, особенности модуля, а также действующие строительные правила и нормы, и имеющими соответствующую квалификационную группу по технике безопасности.

9.2 Модуль сконструирован и изготовлен таким образом, что в нормальных условиях и при эксплуатации согласно документации изготовителя, при возникновении неисправностей он не представлял опасности для обслуживающего персонала.

9.3 При проведении самодиагностики необходимо отключать все клеммы, кроме питания и интерфейсов связи.

9.4 Модули соответствуют требованиям:

- ГОСТ 12.2.007.0 «Система стандартов безопасности труда. Изделия электротехнические. Общие требования безопасности» - класс защиты III;

- ТР ТС 020/2011 «Электромагнитная совместимость технических средств».

### **10 МОНТАЖ**

<span id="page-16-1"></span><span id="page-16-0"></span>Модуль устанавливается на DIN-рейку типа ТН-35, профиль которой изображен на рисунке [8.](#page-16-1)

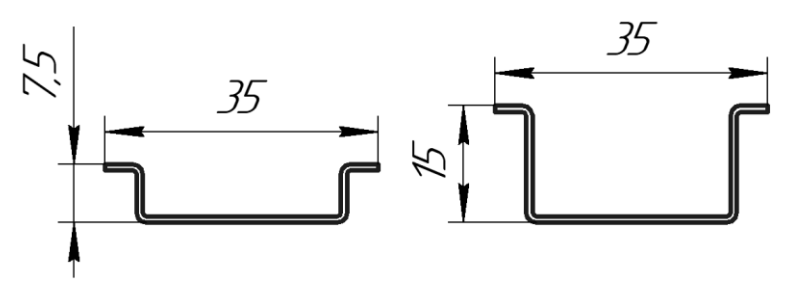

Рисунок 8. Профиль DIN-рейки типа ТН-35

Монтаж модуля на DIN-рейку осуществляется с помощью клипсы, расположенной на задней стенке корпуса.

Для установки модуля необходимо сначала надавить на верхний подпружиненный выступ клипсы, после чего защелкнуть нижний выступ.

Для снятия модуля необходимо сначала надавить на верхний подпружиненный выступ клипсы, после чего потянуть нижнюю часть корпуса на себя.

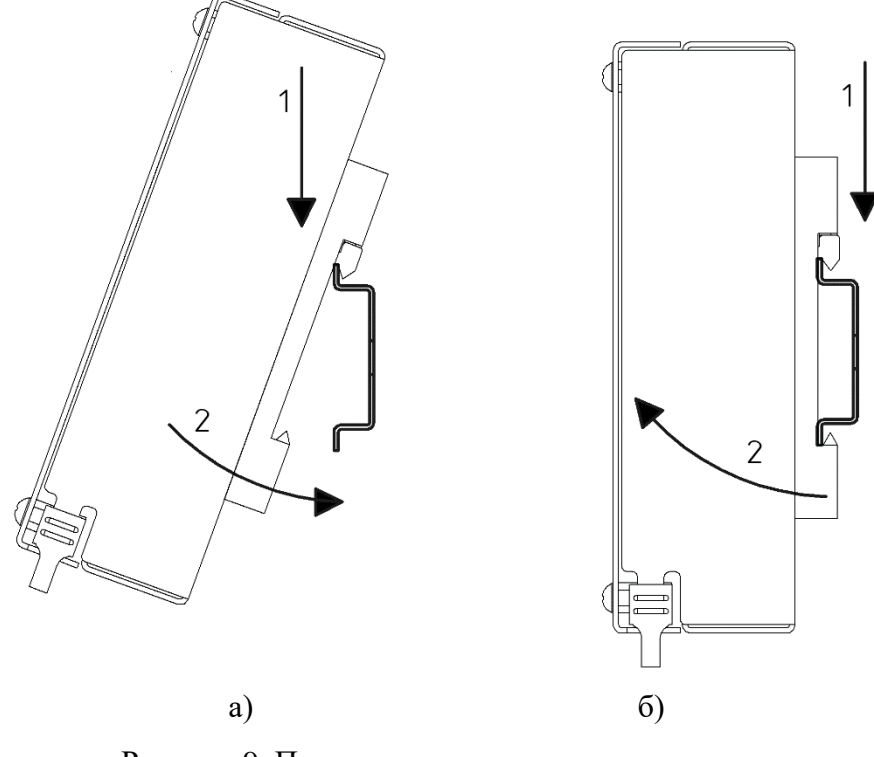

Рисунок 9. Порядок установки и снятия модуля а) установка; б) снятие

### **11 ОБНОВЛЕНИЕ ПО**

<span id="page-17-0"></span>Для обновления ПО необходимо установить перемычку «boot\_key», расположенную с обратной стороны платы модуля. Для доступа к перемычке необходимо разобрать модуль согласно п. [12.1.](#page-18-1) Далее подать питание на модуль и подключиться к модулю по интерфейсу USB. По умолчанию при подключении через интерфейс USB IP-адрес: 172.16.2.232.

После завершения обновления ПО необходимо убрать перемычку во избежание непреднамеренного изменения ПО модуля.

### **11.1 Загрузка новой версии ПО**

Для обновления ПО зайдите на главную WEB-страницу модуля. Нажмите на кнопку «Enter Password» и введите пароль (пароль по умолчанию «bric»). Далее нажмите на кнопку «Download OS» и выберите запрашиваемый файл. После нажатия кнопки «Download» дождитесь окончания загрузки. После появления надписи «Download done» переход на главную страницу произойдет автоматически через 10 секунд.

# **12 ТЕХНИЧЕСКОЕ ОБСЛУЖИВАНИЕ И РЕМОНТ**

<span id="page-18-0"></span>Все работы по наладке и техническому обслуживанию модулей должны выполняться специалистами, изучившими техническую документацию, конструкцию, особенности модуля, а также действующие строительные правила и нормы, и имеющими соответствующую квалификационную группу по технике безопасности.

# <span id="page-18-1"></span>**12.1 Порядок разборки модуля**

Разборку модуля следует производить только при отключенном питании.

Схема разборки представлена на рисунке [10.](#page-18-2)

- 1. Открутить 4 винта отверткой PH;
- 2. Снять лицевую крышку;
- 3. Открутить 4 стойки торцевой головкой №5,5;
- 4. Снять печатную плату контроллера.

Сборка осуществляется в обратном порядке.

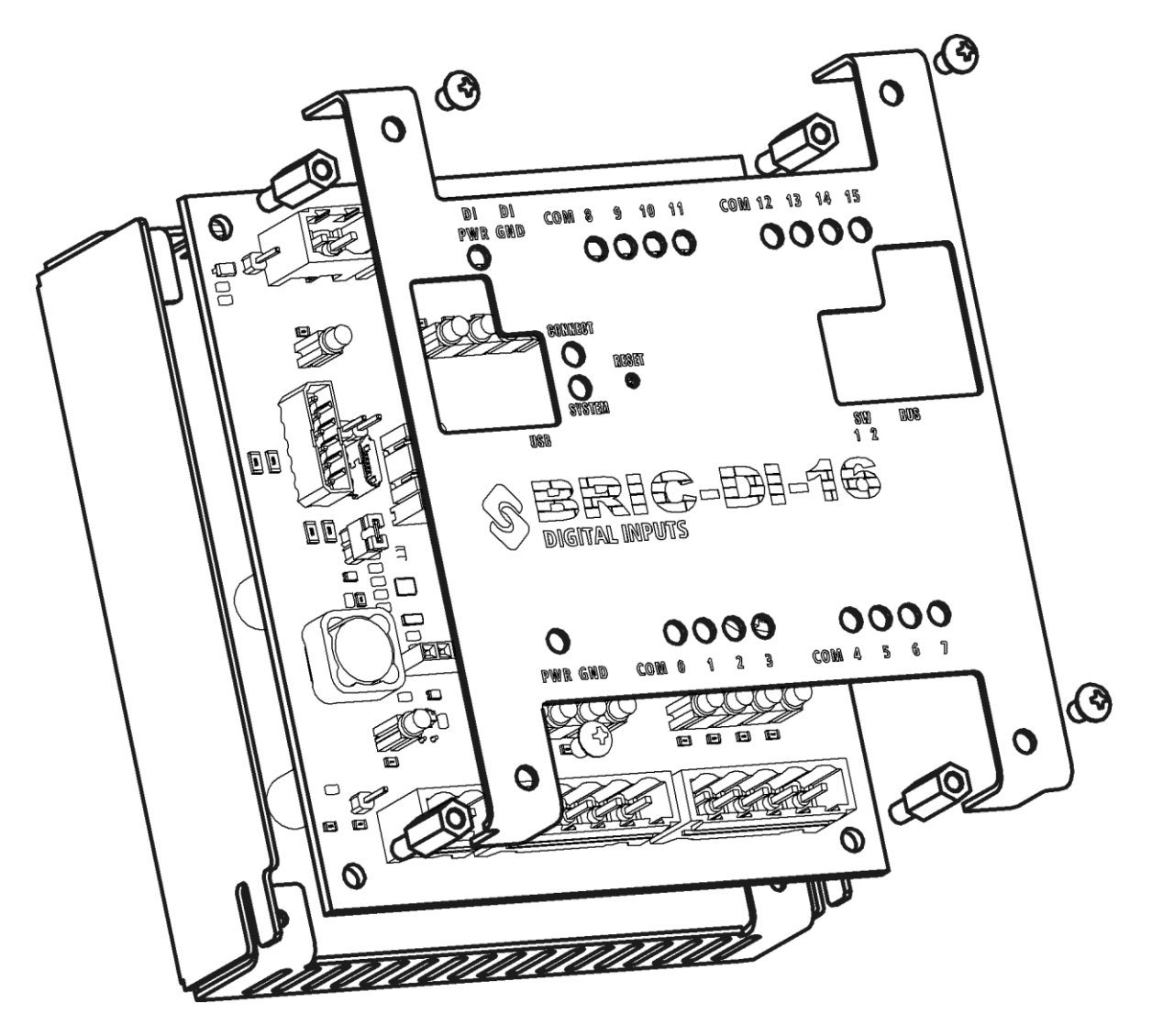

<span id="page-18-2"></span>Рисунок 10. Схема разборки модуля

#### **12.2 Визуальный осмотр**

Внутри модуля не должно быть посторонних предметов, грязи, насекомых. На печатной плате не должно быть потемнений, следов перегрева, остатков флюса, следов коррозии и видимых повреждений. Допускается наличие легких разводов нефраса как результата отмывки печатных плат при производстве или после ремонта.

Серийный номер на этикетке печатной платы должен совпадать с серийным номером на этикетке корпуса.

Электролитические конденсаторы на обратной стороне платы не должны быть деформированы (вздутие верхней части).

#### **12.3 Проверка цепей питания**

<span id="page-19-0"></span>При проверке электрических параметров рекомендуется установить печатную плату в корпус и закрепить стойками для удобства работы.

Запитать контроллер постоянным напряжением 10…30 В. Если конфигурация модуля предполагает использование внешнего источника питания для блока DI, необходимо запитать и его (DI\_PWR, DI\_GND). Допускается в рамках проверки запитать все от одного источника питания. Все индикаторы питания должны загореться (см. рисунок [2\)](#page-5-0).

Мультиметром измерить напряжения в контрольных точках платы. Расположение контрольных точек показано на рисунке [11.](#page-19-1)

<span id="page-19-1"></span>Так как в модуле реализована гальваническая изоляция, контрольные точки необходимо измерять относительно «собственной» гальванически изолированной «земли». Допустимый уровень значений приведен в таблице [5.](#page-20-0)

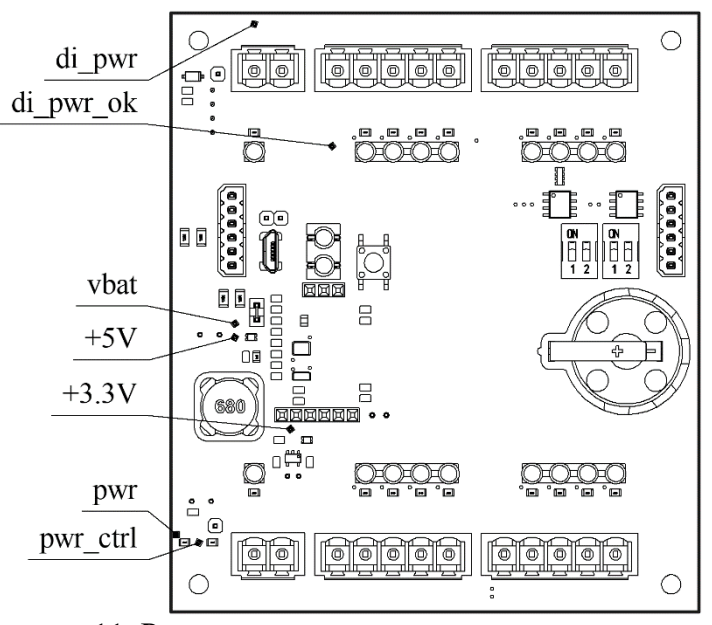

Рисунок 11. Расположение контрольных точек питания

(для платы версии V0)

| Контрольная<br>точка | <b>Относительно</b><br>чего измерять | Допустимые значения                                                                                                    |  |
|----------------------|--------------------------------------|----------------------------------------------------------------------------------------------------|--|
| pwr                  | <b>GND</b>                           | 1030 В (должно соответствовать напряжению пита-<br>ния)                                                                                                    |  |
| pwr_ctrl             | <b>GND</b>                           | $13 B$ (pwr/10)                                                                                                    |  |
| $+5V$                | <b>GND</b>                           | 4,955,05 B                                                                                                    |  |
| $+3.3V$              | <b>GND</b>                           | 3,253,35B                                                                                                    |  |
| vref                 | DI_GND                               | 2,4942,506 B                                                                                                    |  |
| vbat                 | <b>GND</b>                           | $1, 83, 6$ B                                                                                                    |  |
| $di\_pwr\_ok$        | <b>GND</b>                           | 3,03,3 B                                                                                                    |  |
| $di_pwr$             | DI GND                               | 1030 В (при использовании внешнего источника<br>питания должно соответствовать напряжению пита-<br>ния блока DI)<br>24 26 В (при использовании встроенного источника |  |
|                      |                                      | питания)                                                                                                    |  |

<span id="page-20-0"></span>Таблица 5. Значения напряжений в контрольных точках

## **12.4 Наиболее частые поломки и неисправности**

Список наиболее частых поломок и неисправностей приведен в таблице [6.](#page-20-1)

<span id="page-20-1"></span>Таблица 6. Наиболее частые поломки и неисправности

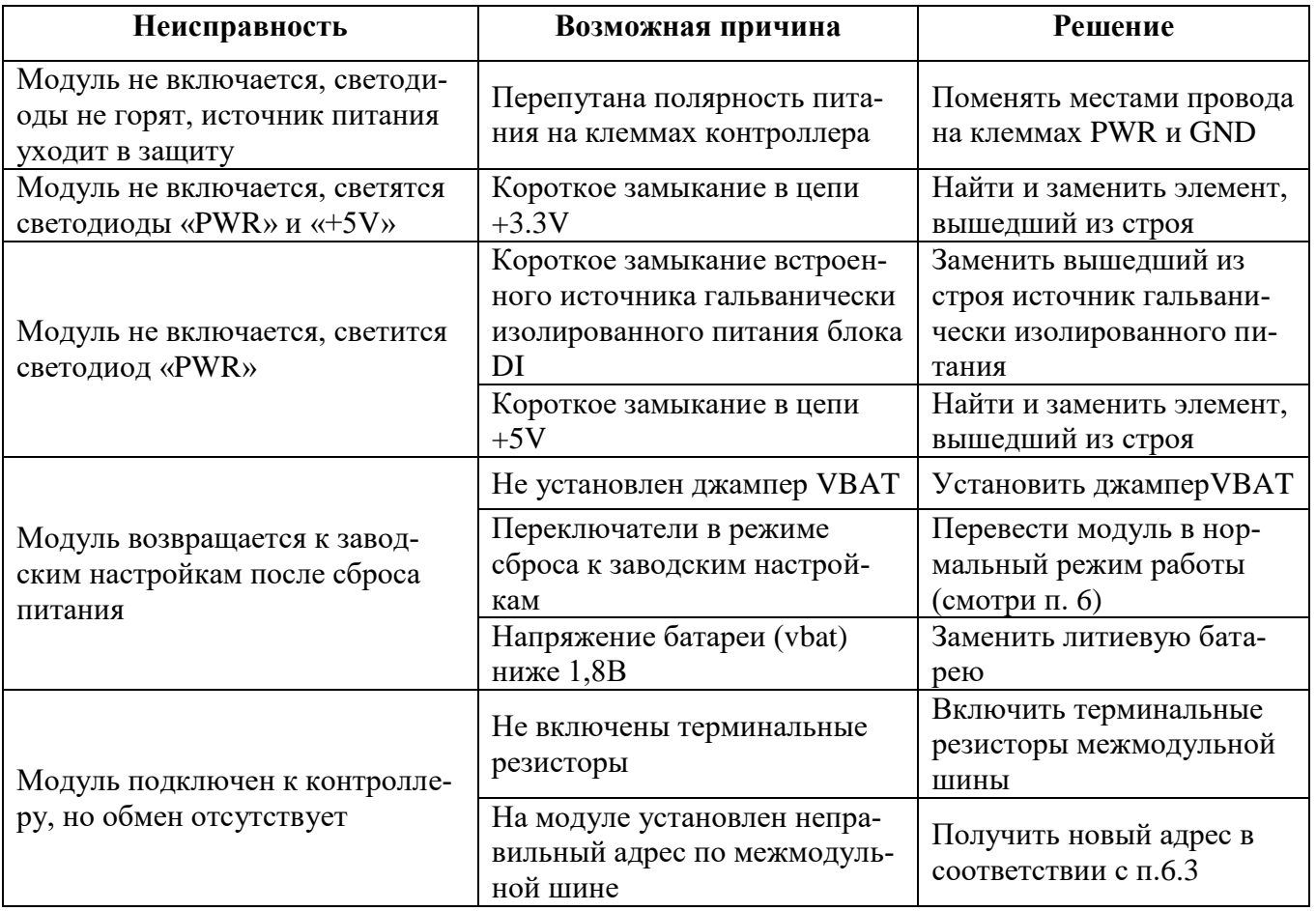

# **13 МАРКИРОВКА**

<span id="page-21-0"></span>При изготовлении на боковую сторону корпуса контроллера наклеивается этикетка, содержащая следующие сведения:

- наименование модуля;
- конфигурация модуля;
- наименование предприятия-изготовителя;
- напряжение питания;
- рабочая температура;
- класс степени защиты;
- технические условия;
- версия;
- серийный номер изделия;
- знак соответствия обязательной сертификации.

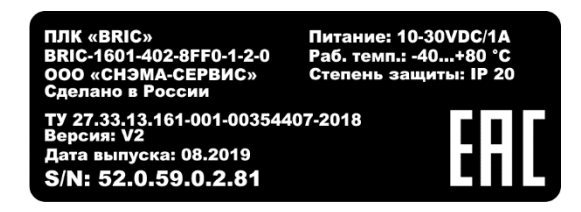

Рисунок 12. Этикетка

### **14 УПАКОВКА**

14.1 Модуль упаковывается в тару из гофрированного картона.

<span id="page-22-0"></span>14.2 Упаковка модуля должна соответствовать требованиям ГОСТ 23170, ГОСТ 23216 и обеспечивать совместно с консервацией сохранность изделия при транспортировании и хранении.

14.3 Документация, входящая в комплект поставки помещается в полиэтиленовый пакет.

14.4 Модуль совместно с документацией упаковывается в транспортную тару.

14.5 На транспортной таре должны быть нанесены манипуляционные знаки в соответствии с требованиями ГОСТ 14192: «ВЕРХ», «ОСТОРОЖНО. ХРУПКОЕ», «БЕРЕЧЬ ОТ ВЛАГИ».

# **15 РЕСУРСЫ, СРОКИ СЛУЖБЫ И ХРАНЕНИЯ, ГАРАНТИИ ИЗГОТОВИТЕЛЯ**

<span id="page-23-0"></span>15.1 Изготовитель гарантирует соответствие модуля требованиям ТУ 27.33.13.161- 001-00354407-2018.

15.2 Время наработки на отказ не менее 75 000 часов.

15.3 Средний срок службы 10 лет

15.4 Гарантийный срок эксплуатации 12 месяцев со дня отгрузки.

15.5 Гарантийный срок хранения 6 месяцев с момента изготовления.

15.6 Гарантийный ремонт проводит предприятие изготовитель ООО «СНЭМА-СЕРВИС».

15.7 В случаях выхода из строя модуля в послегарантийный период ремонт может производиться предприятием-изготовителем по отдельному договору за счет пользователя.

## **16 ТРАНСПОРТИРОВАНИЕ**

<span id="page-24-0"></span>16.1 Модуль допускается транспортировать любым видом транспорта при условии защиты от прямого воздействия атмосферных осадков и пыли.

16.2 Условия транспортирования модулей в части воздействия механических факторов - C по ГОСТ 23216.

16.3 Модули должны храниться в законсервированном виде или в оригинальной упаковке изготовителя в сухих отапливаемых складских помещениях.

16.4 Срок хранения не должен превышать 6 месяцев.

## **17 УТИЛИЗАЦИЯ**

<span id="page-25-0"></span>17.1 Модуль и материалы, используемые при изготовлении, не представляют опасности для жизни, здоровья людей и окружающей среды, как в процессе эксплуатации, так и после окончания срока эксплуатации и подлежат утилизации.

17.2 Конструкция модуля не содержит химически и радиационно-опасных компонентов.

17.3 По истечении срока службы модуль утилизируется путем разборки.

17.4 При утилизации отходов материалов, а также при обустройстве приточновытяжной вентиляции рабочих помещений должны соблюдаться требования по охране природы согласно ГОСТ 17.1.1.01, ГОСТ 17.1.3.13, ГОСТ 17.2.3.02 и ГОСТ 17.2.1.04.

17.5 Утилизация отходов материалов – согласно СанПиН 2.1.7.1322.